Текст написан на базе статьи "Making a Ladder": http://blog.machinimatrix.org/2010/08/31/making-a-ladder/

 Данное руководство предназначено для работы с версией программы Блендер Jass-Pro  [2.3.5. Стоит она около 2000 линден долларов, что в пе](http://blog.machinimatrix.org/2010/08/31/making-a-ladder/)реводе на рубли будет около 200-300 рублей по курсу декабря 2010 года (это как повезет обменять). Еще не решили нужна ли она Вам ? Не беда. Рядом можно "за бесплатно" купить свободно распространяемую предыдущую версию этой программы, отличающуюся только тем, что в ней не убраны некоторые ошибки . Зато, за каких-то 2000 линденов Вы будете иметь в течение года техническую поддержку со стороны команды разработчиков и обновление программы, что, на мой взгляд, очень удобно. А заодно не упустите шанс поддержать проект материально. =) С недавних пор распространение программы через Веб Сайт прекращено, и обзавестись программой можно только посетив это славное место в Second Life: http://s lurl.com/secondlife/Jass/145/193/25 Итак, Вы гордые обладатели Jass 2.3? Пока, не важно Pro или свободно

распространяемой Pub версии. Лично я пока ограничился версией Pub… ибо в св[ете](http://slurl.com/secondlife/Jass/145/193/25)  [грядущего в Секонд Лайф введени](http://slurl.com/secondlife/Jass/145/193/25)я поддержки загрузки низкополигональных мешей еще не определился нужен ли мне вообще будет Блендер в будущем или удобнее будет использовать альтернативную программу.

Приступим:

 Вот небольшое руководство о том, как сделать лестницу из одного скульпта в Блендере такую же, как на этом рисунке.

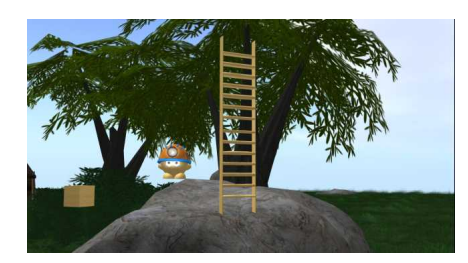

Примерно так выглядит эта лестница в Секонда Лайф, хотя, если постараться можно и

поровнее сделать.

 Перед началом моделирования Вы должны решить хотите ли Вы, чтобы Ваша лестница хорошо работала с LOD (Level of Detail – уровень детализации) или нет:

 - Если Вы хотите стабильного поведения Вы можете сделать 6 шагов максимум + 2 стороны лестницы

 - Если Вы хотите хорошего поведения, вы можете увеличить размер до 14 шагов + 2 стороны.

 - Если Вы не заботитесь о LOD, Вы можете добавить шагов даже больше. Я не знаю точно, каких цифр Вы можете достичь теоретически…

## **Шаг 1: Исходный скульпт (The initial sculptie)**

 Давайте придерживаться умеренных вещей и попробуем следующие опции. В этом случае Вы захотите создать скульпт следующим образом. Идем: Add > Mesh > Sculpt Mesh

- Тип: цилиндр (type: cylinder)
- 4 Х-поверхности (4 x-faces)
- 64 Y-поверхности (64 y-faces)
- no subdivision levels).

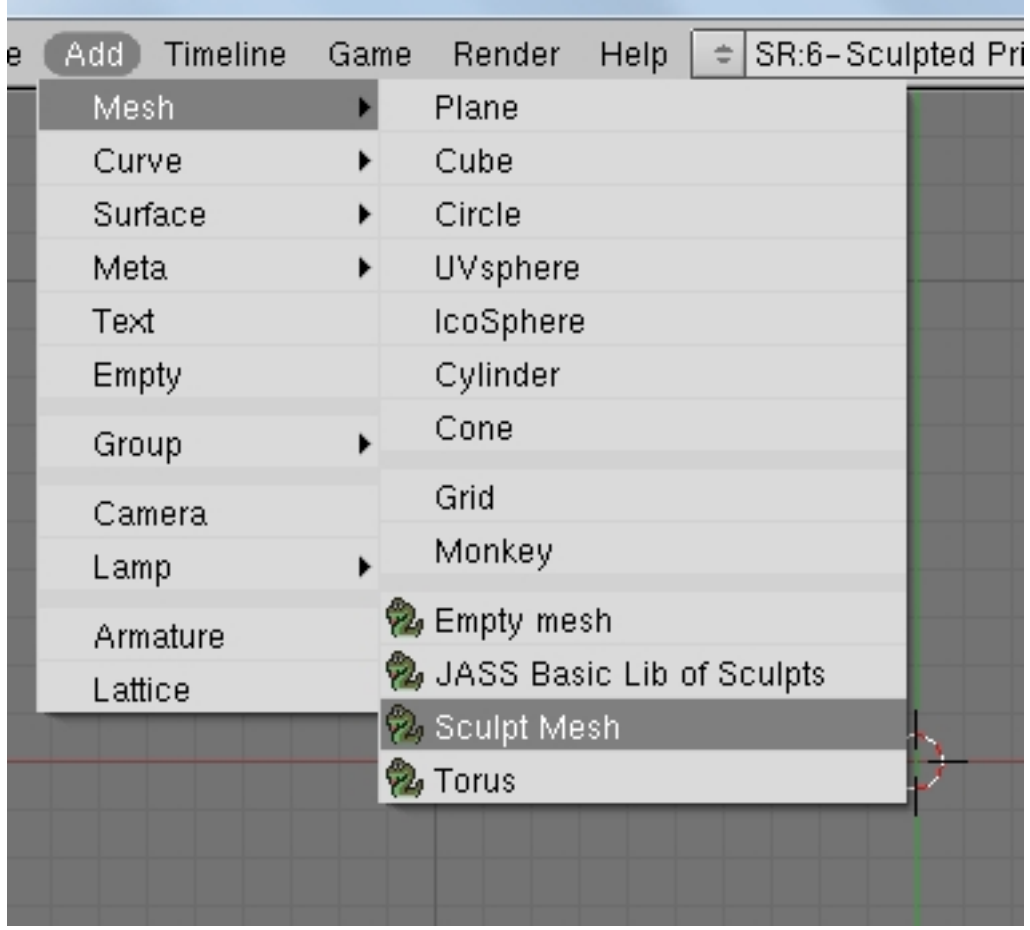

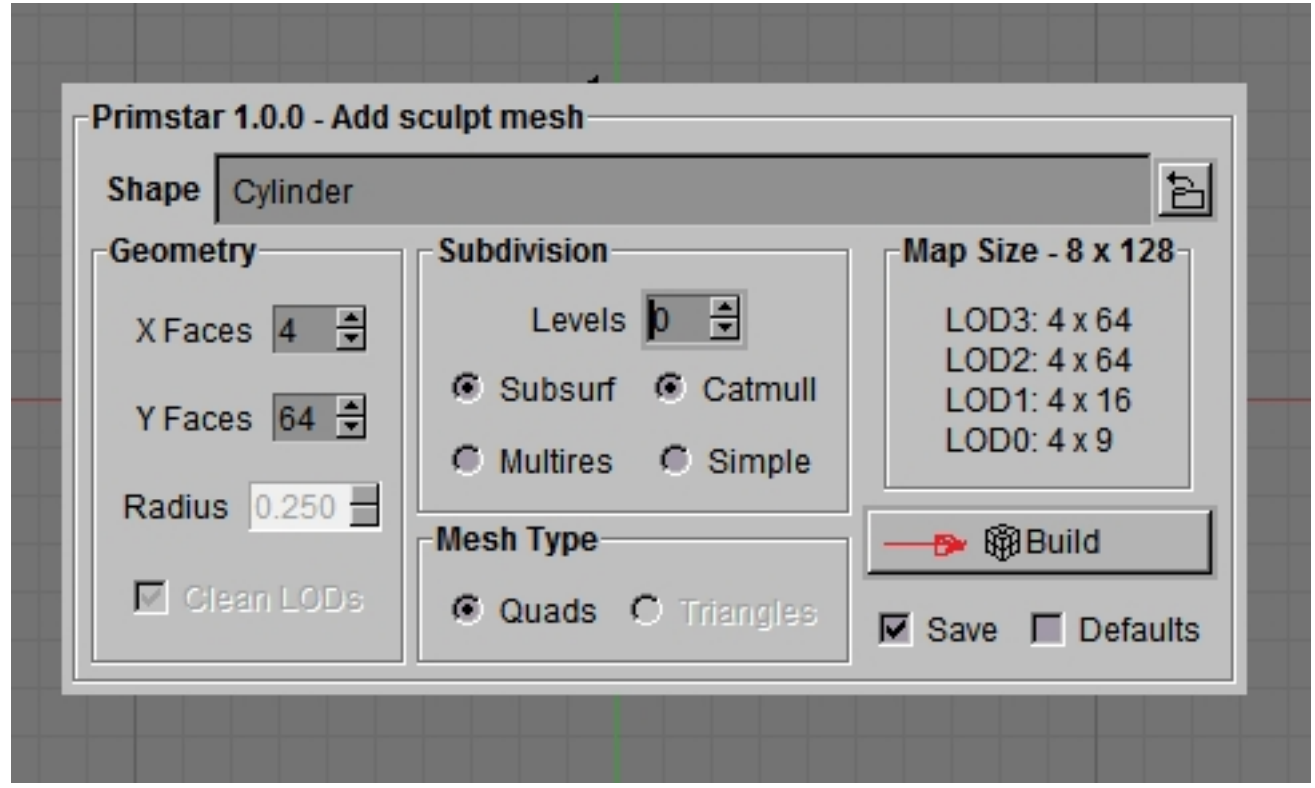

Вот что должно получиться:

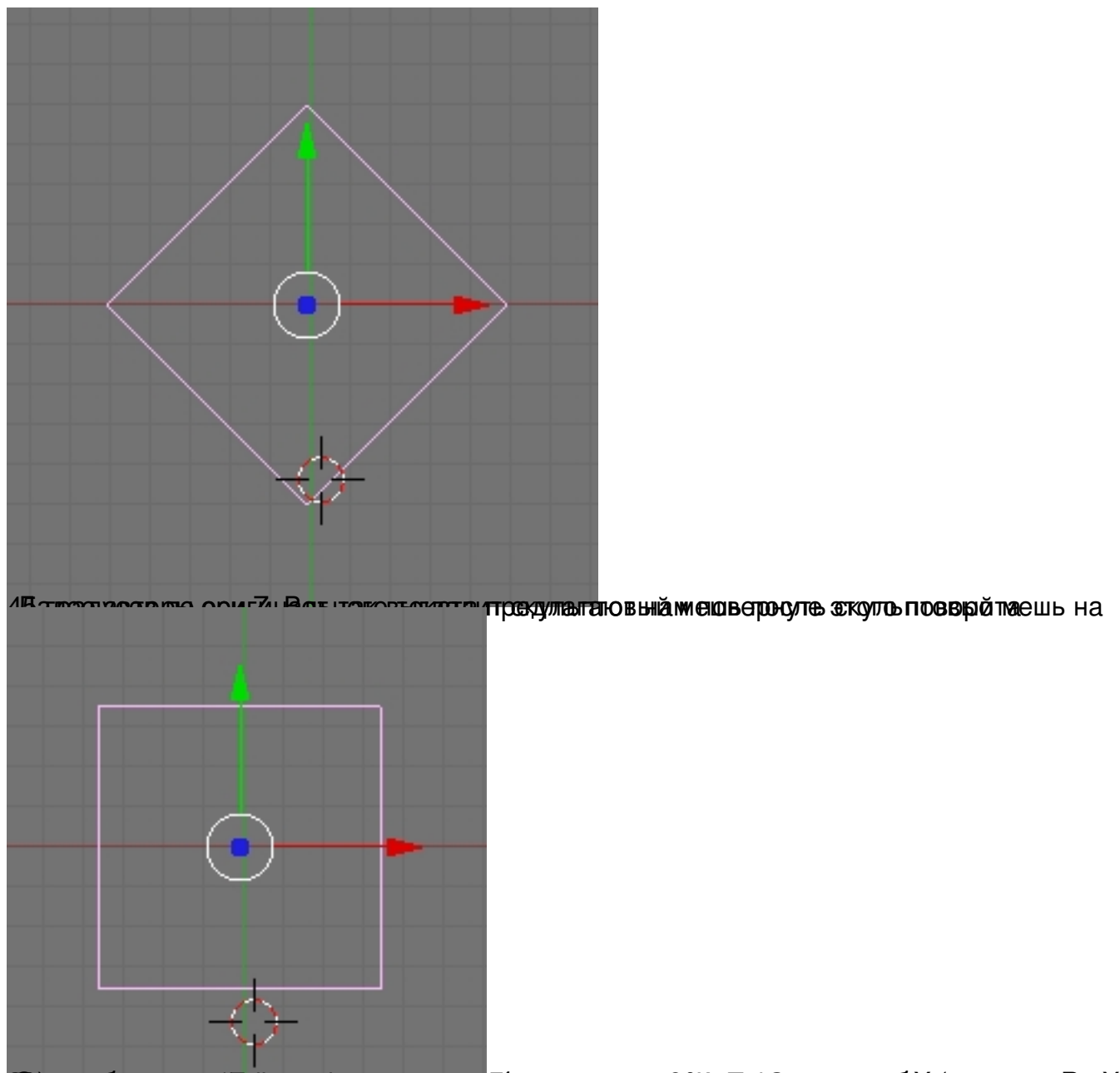

**Портиметно совпотрети становить с признети у Геников сресмено округно разрешения по миними по нет.** 

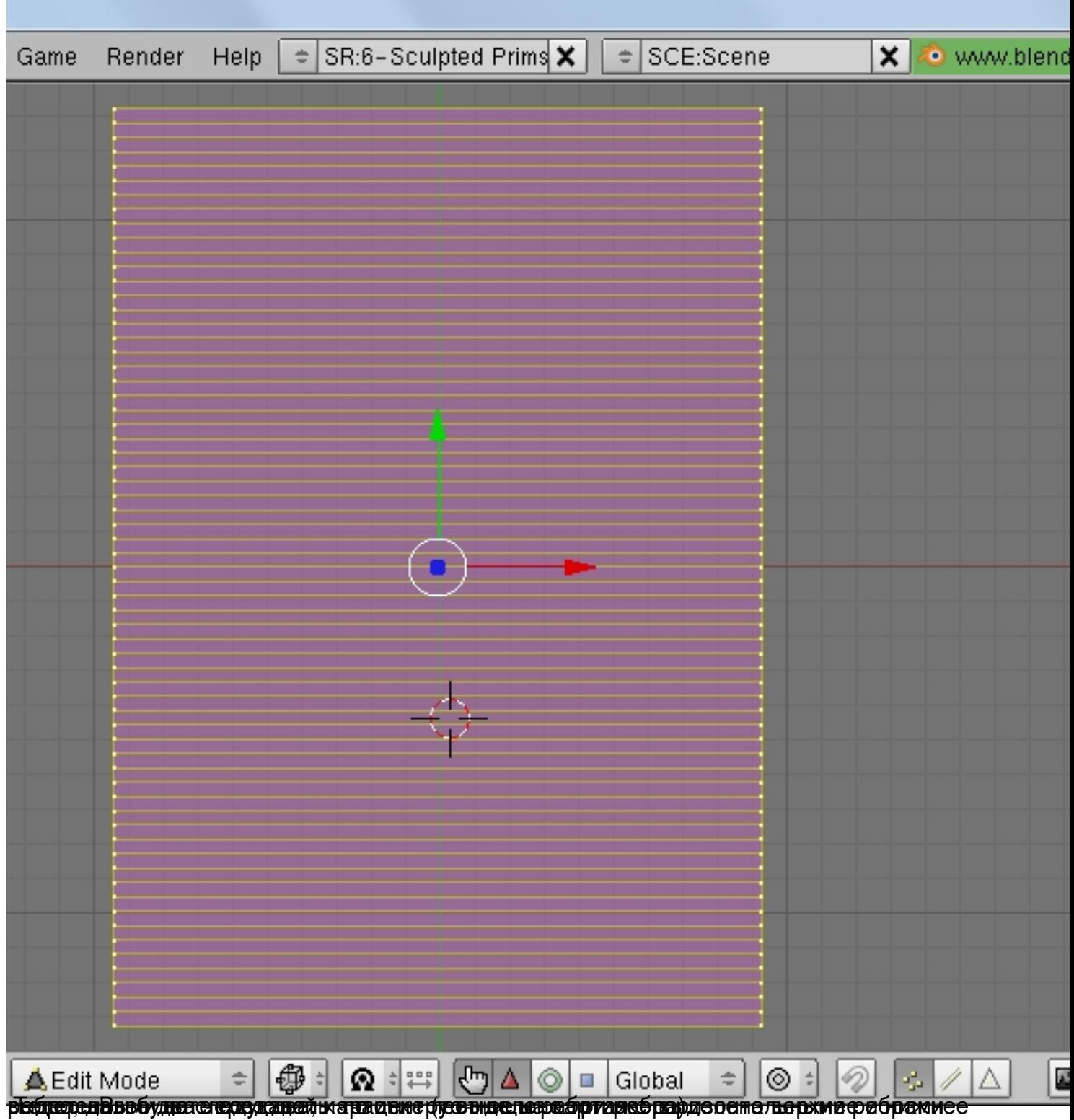

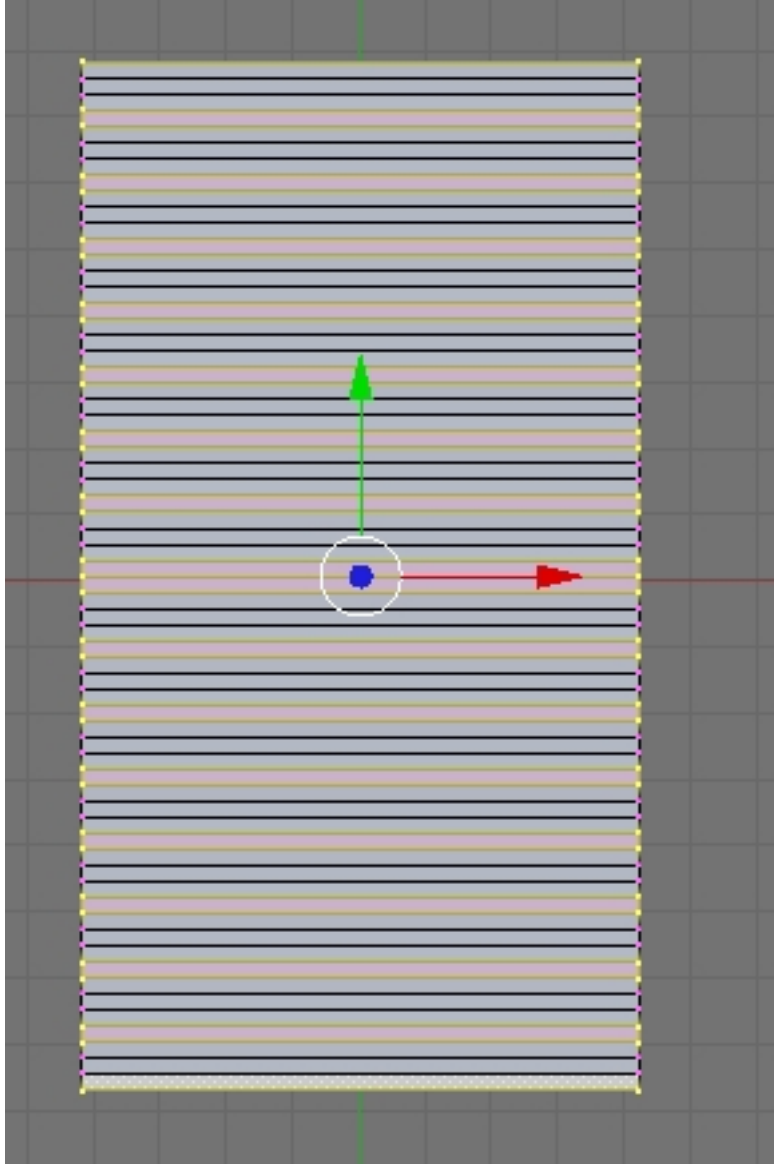

удвале долеже пространия прав содном в принятах советствия содиться. В вас должно получиться. В отчто

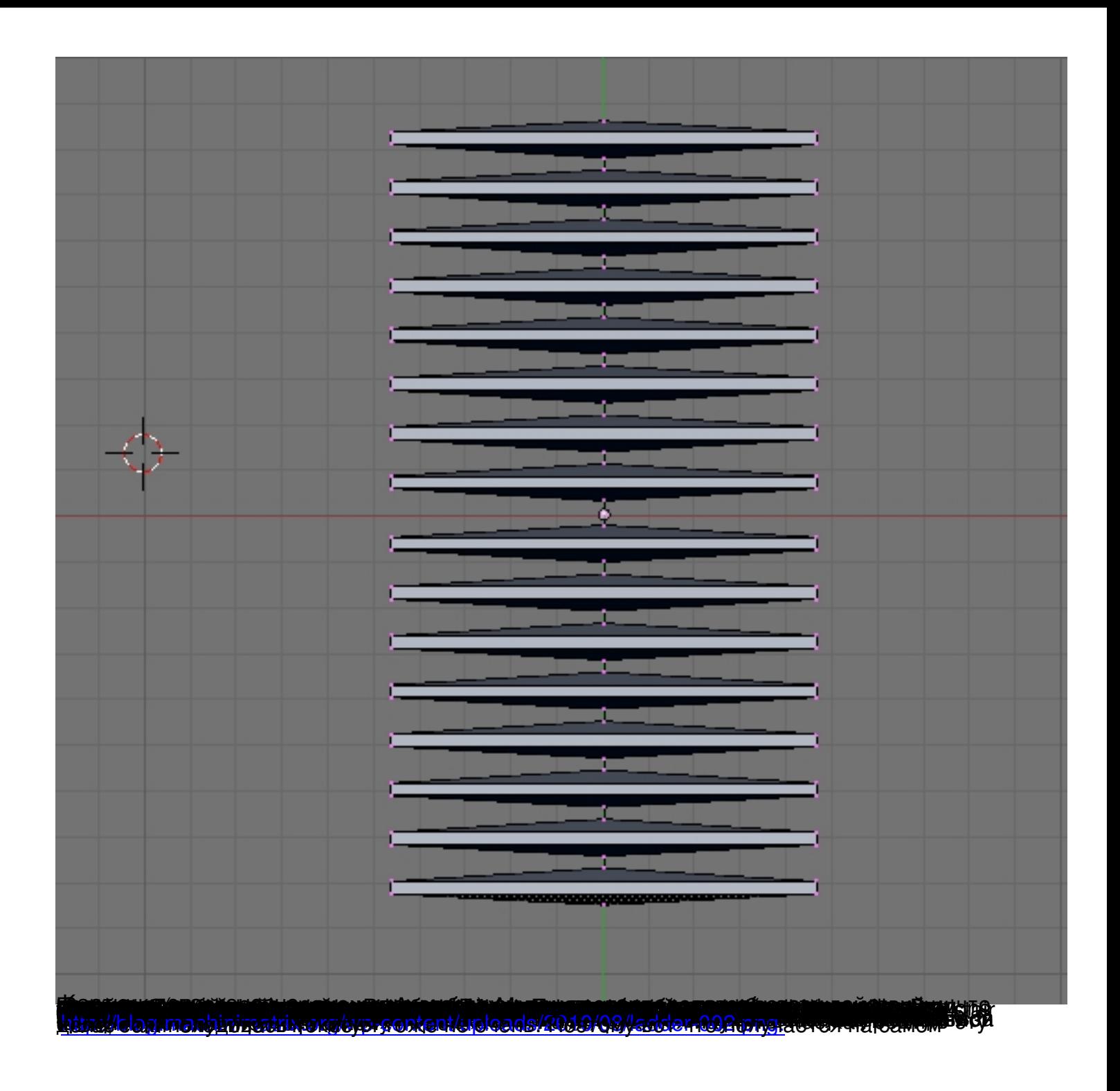

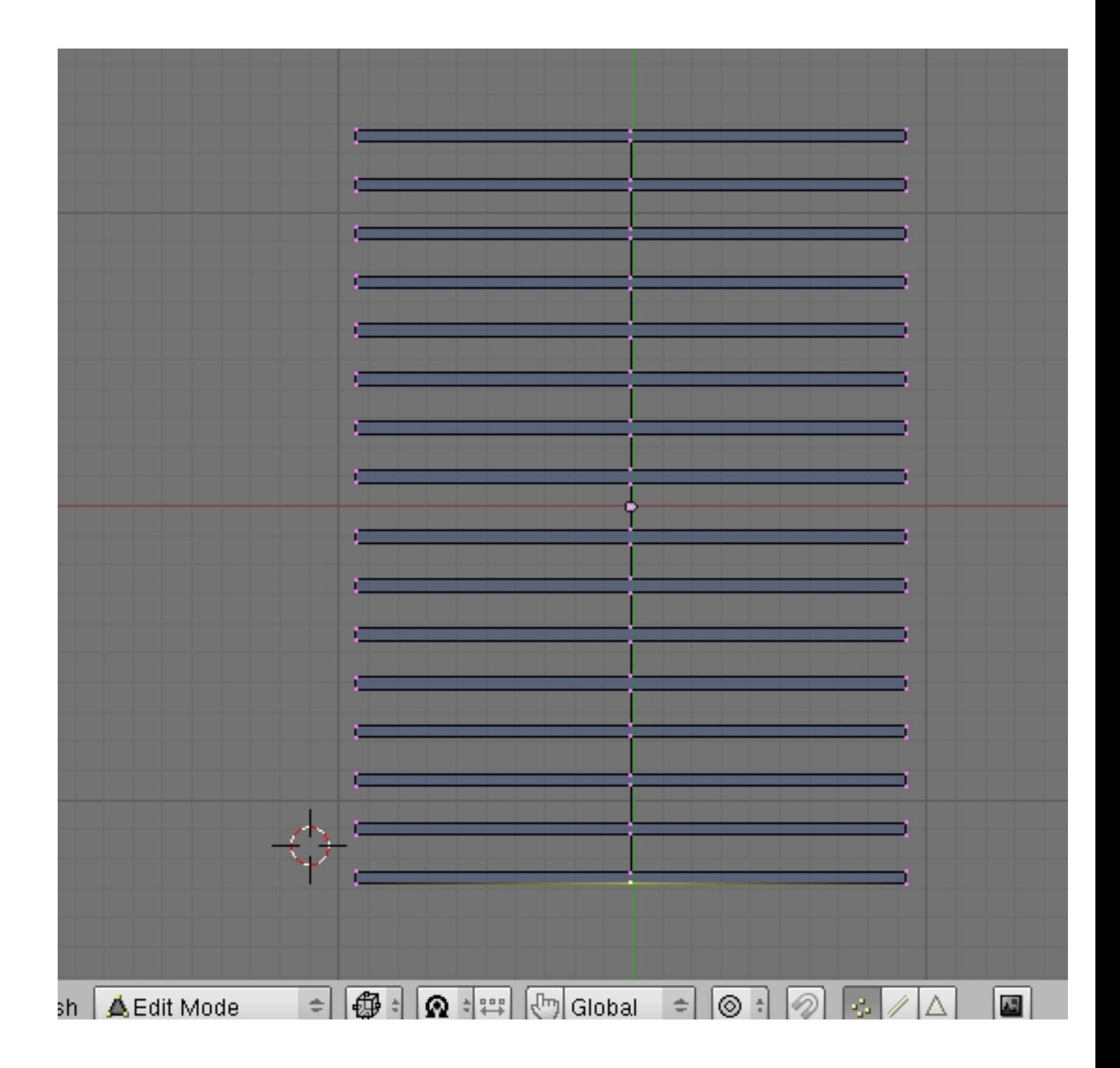

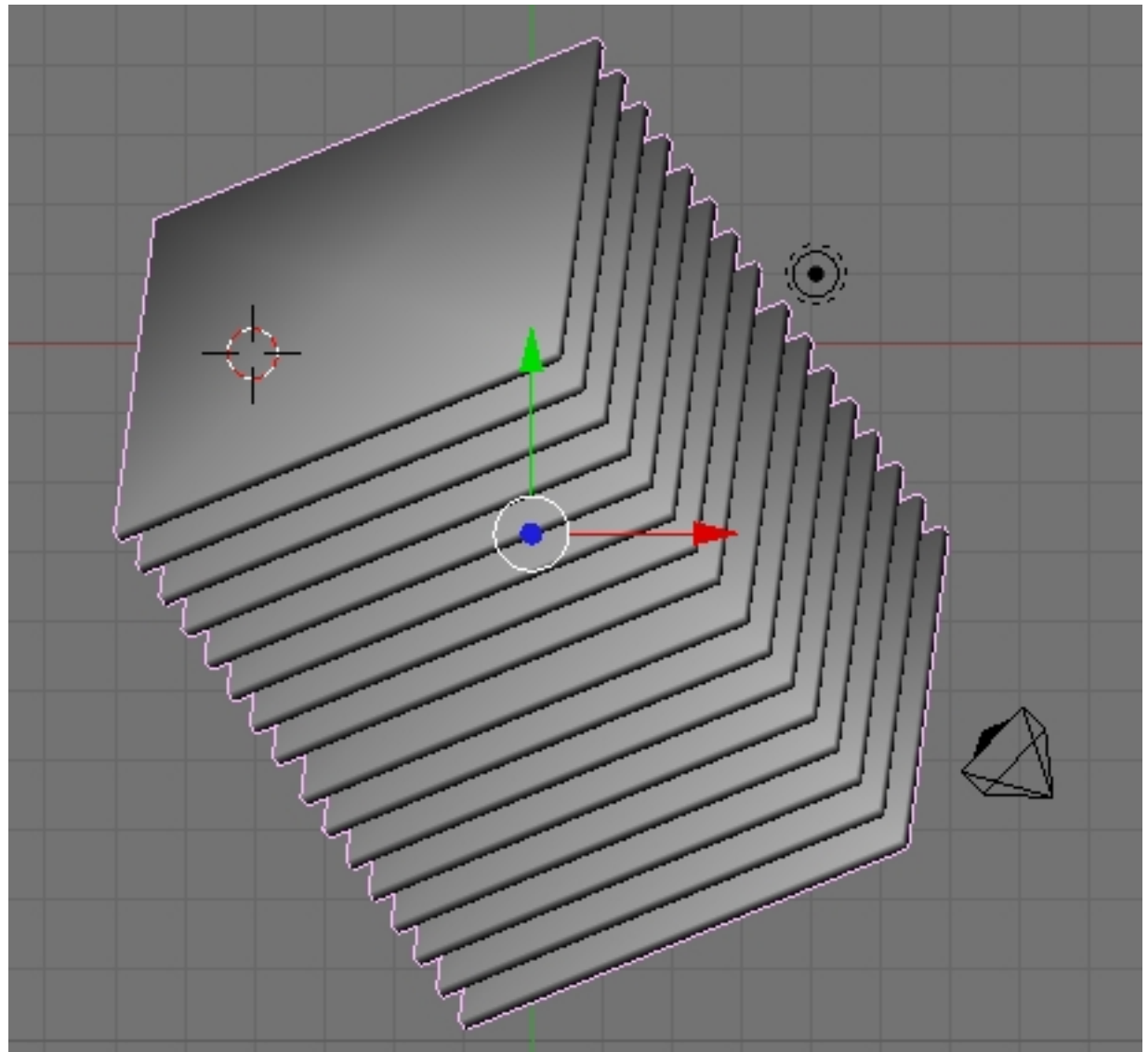

dukappå medvässamma amang pepmangennikes (amerikanas ap ab olepada e hogy viko Brenjisn) uk er uto Bulv map,

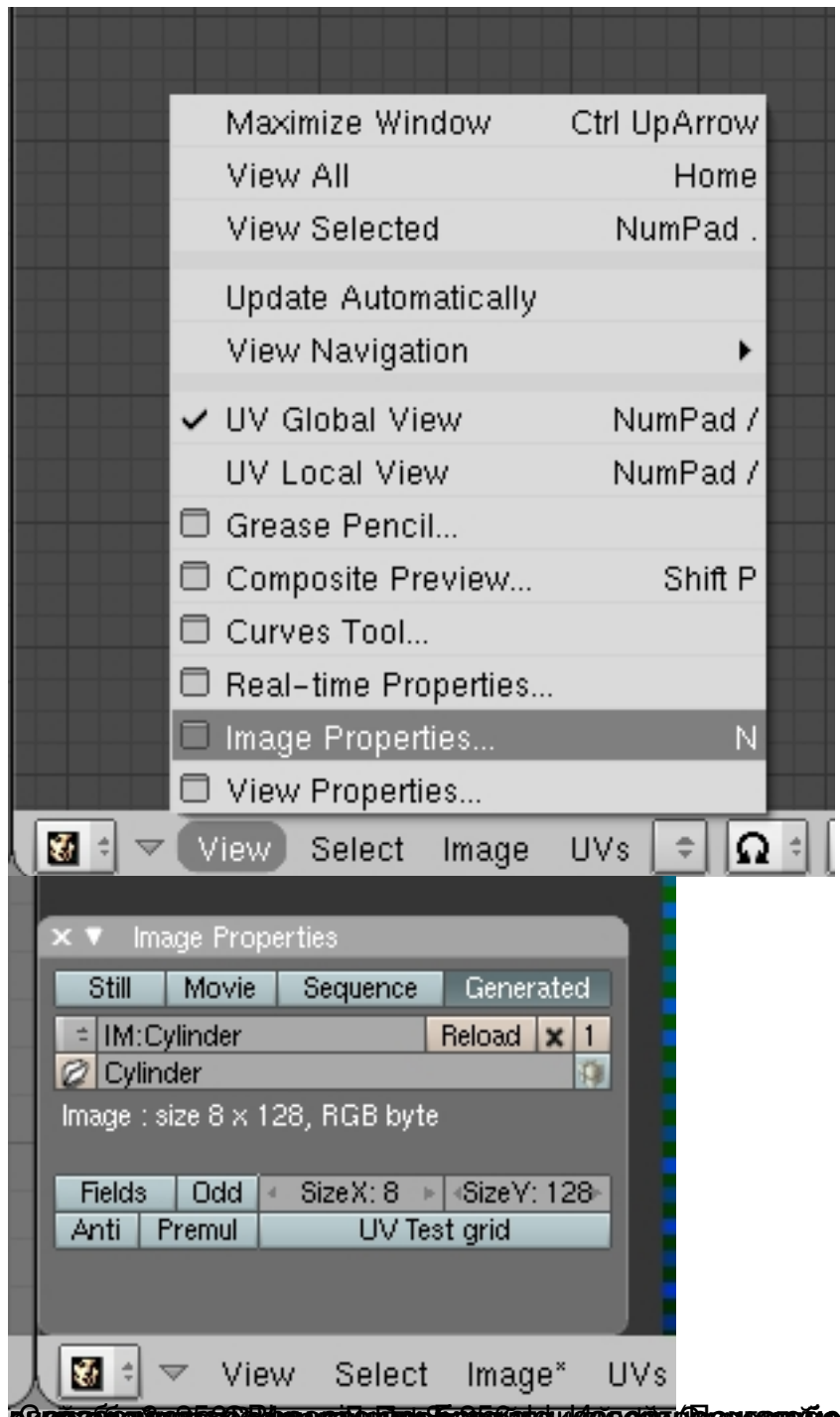

SQ **proximantants av Entreprendent que English**atal netos eficios aficos aproximanta en experimenta en explitiona de En

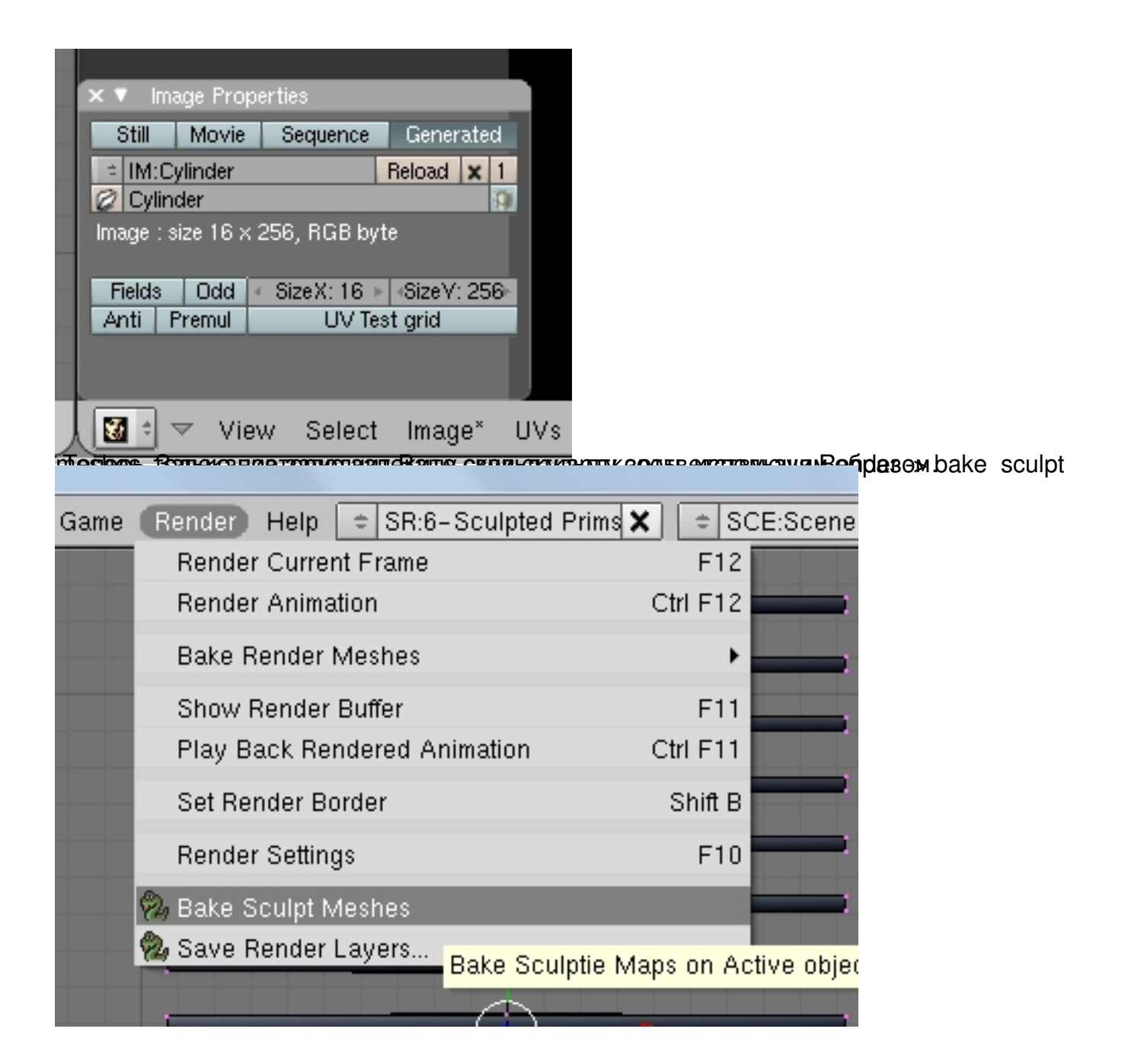

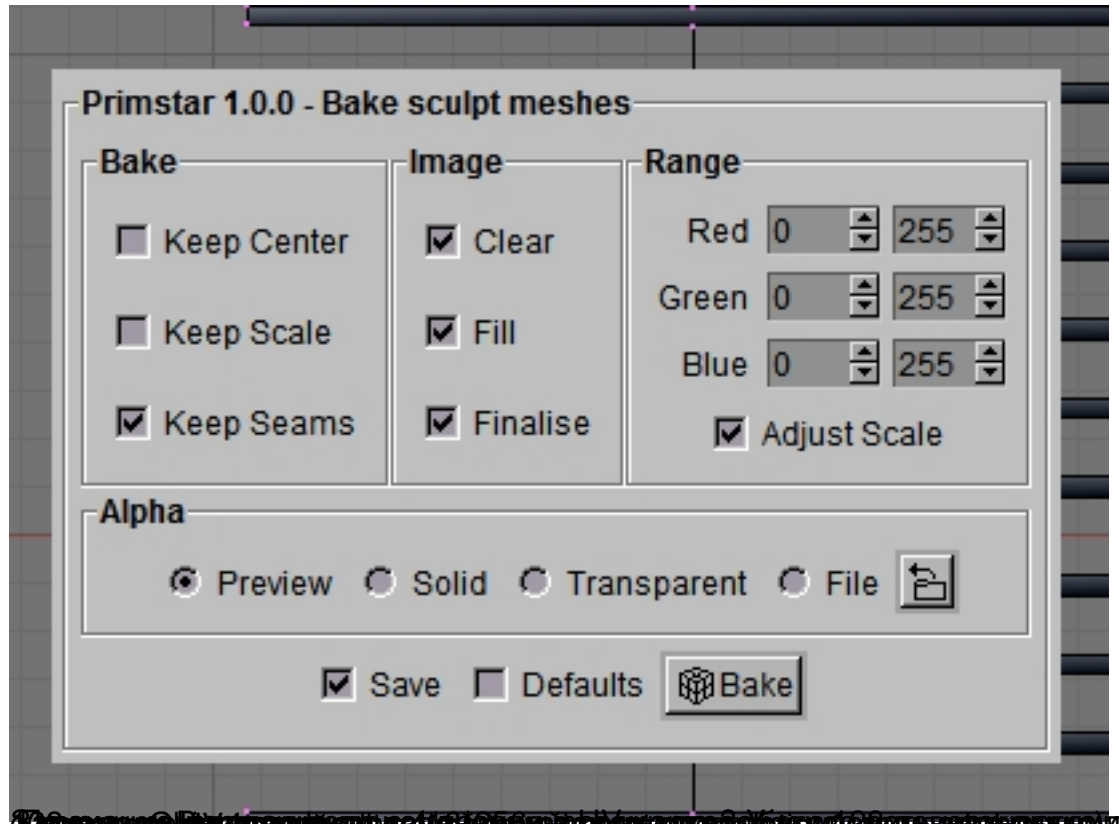

**TA syppapunas lijenaap zagusenat us Mattiege Supparte handere as de Moen og Ethicar namapunous aren yn blo-1 arab 37 M (&x,** 

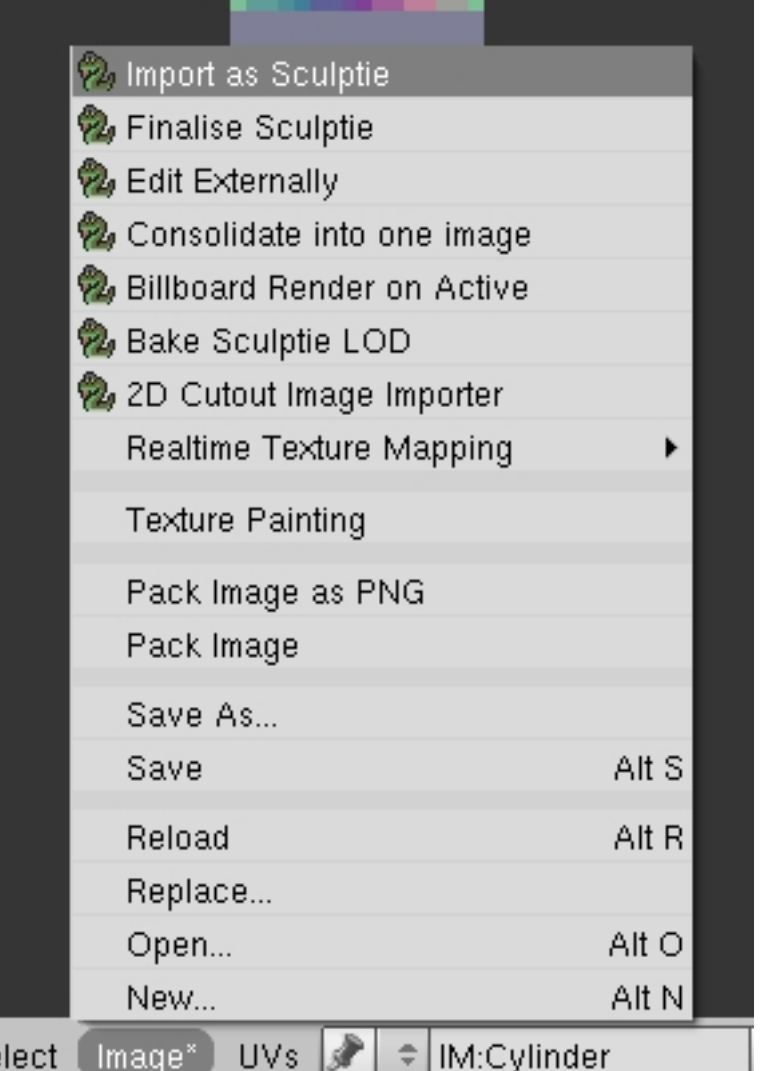

elect Image\*UVs <mark>JCF| ≑|lM:Cylinder</mark><br>**вбіпрамідавський рекласивский відникальну демогна больши виковфове)міжало зо фобрада у <del>таномал</del>іменоно о** 

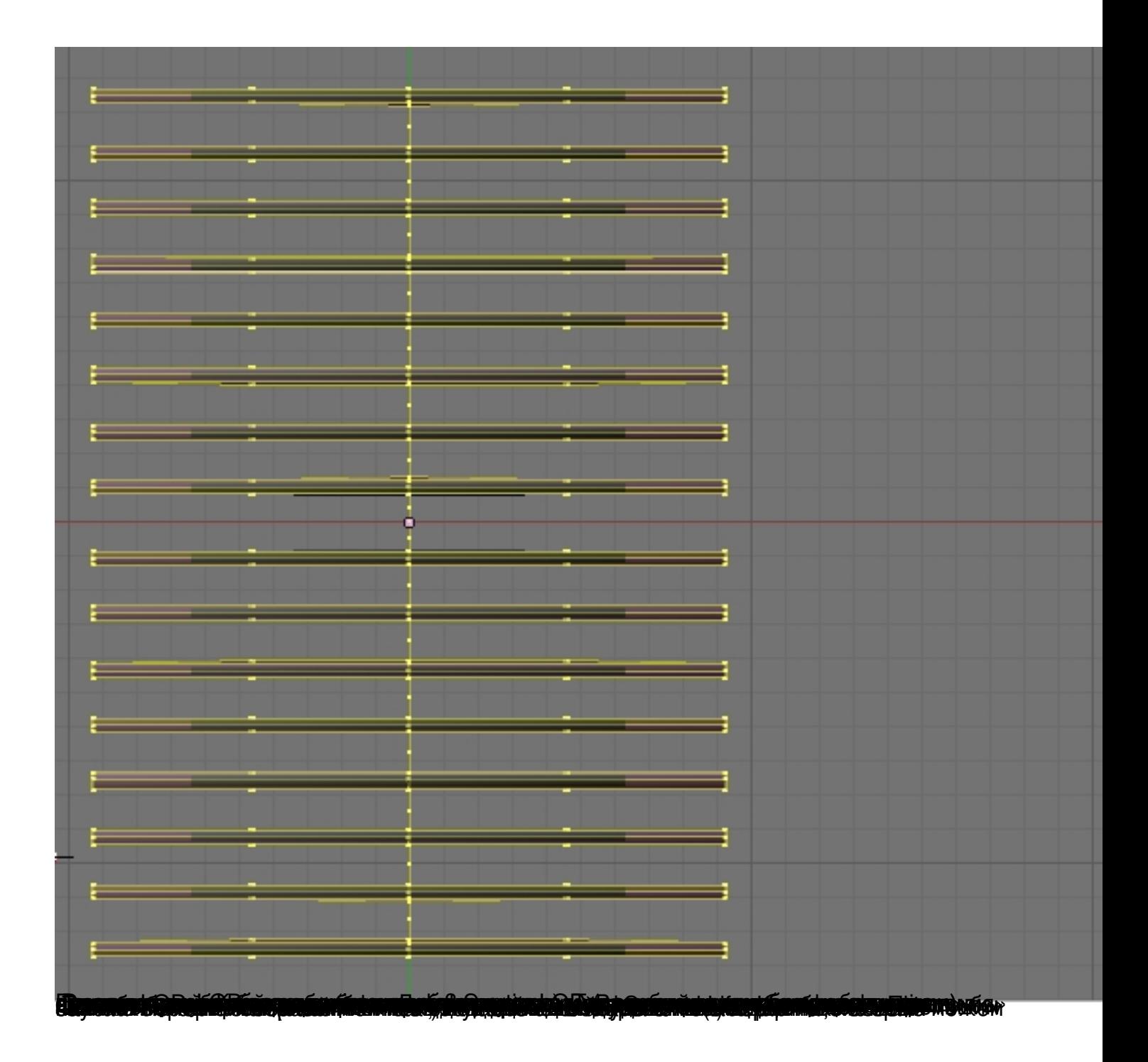

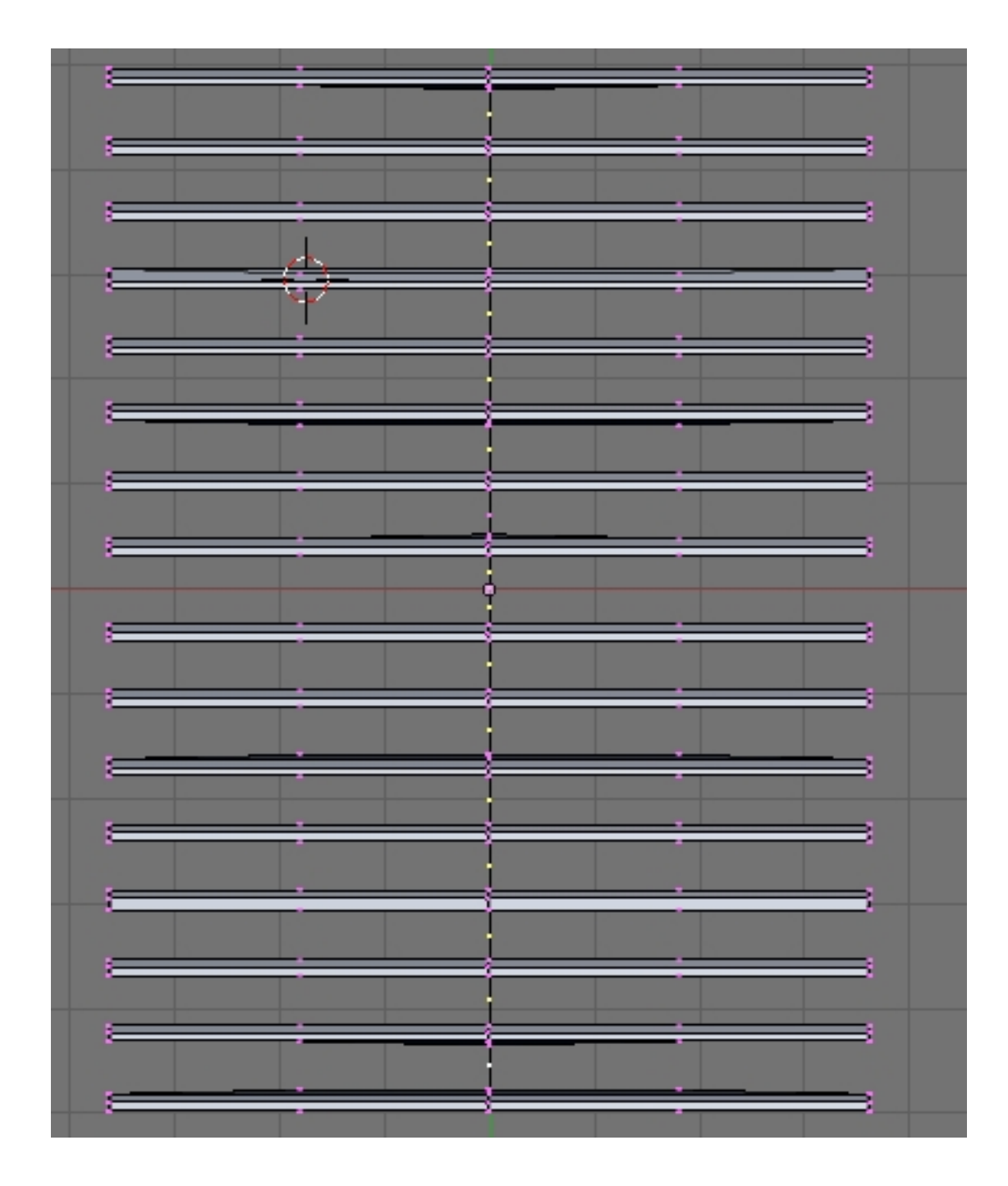

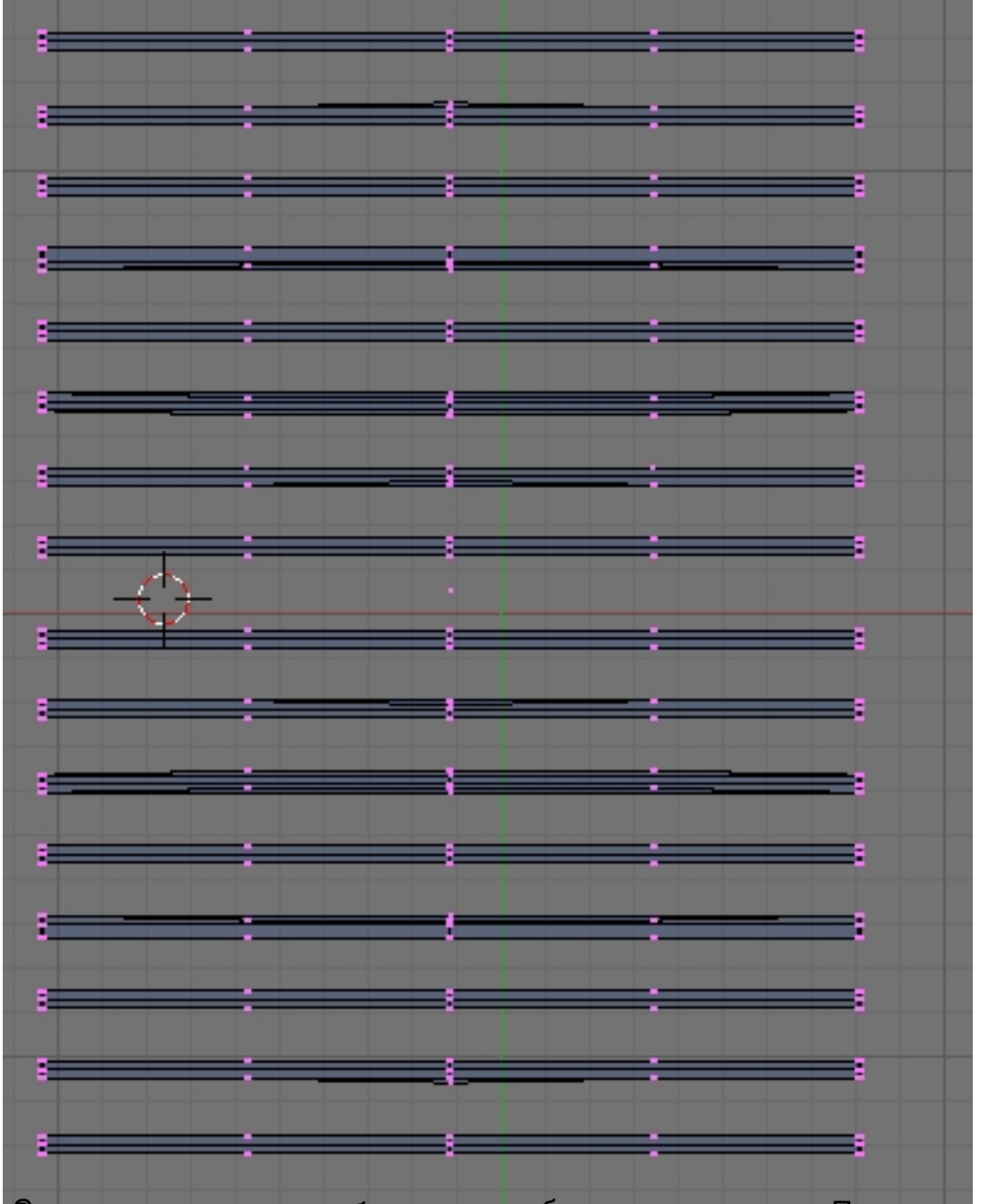

у Суке правда, правда, можно соследующее следующее следующей следующей при нажательник на следующей в

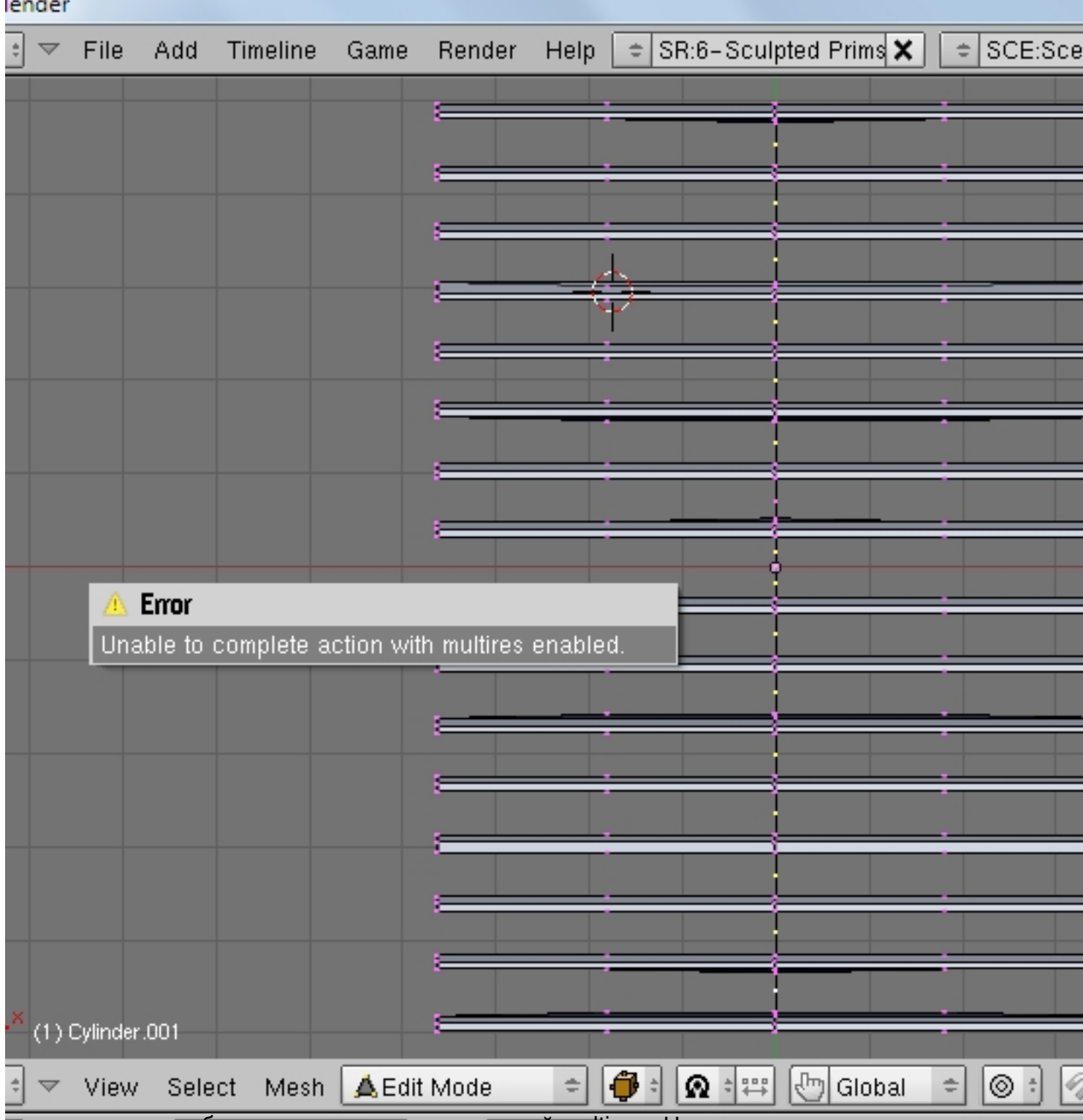

в этом случае необходимо отключить этот самый multires. На рисунке он уже отключен.

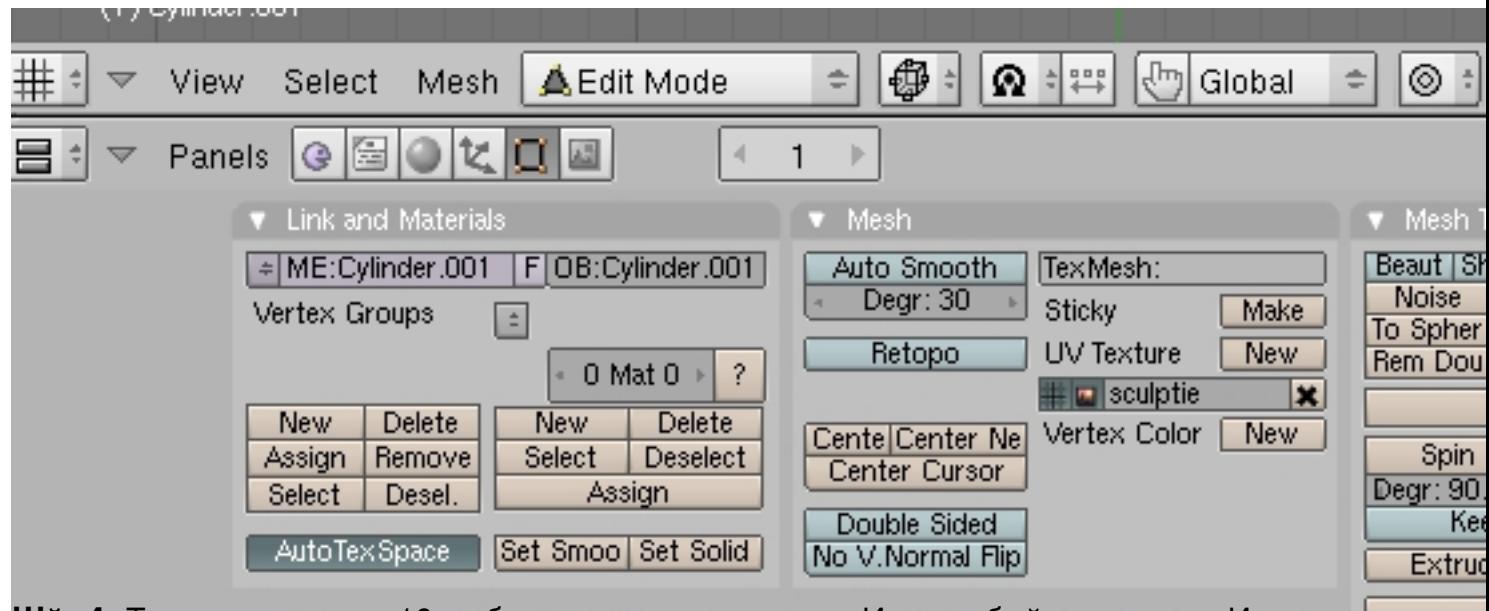

Ша на с. Можеры перемещать бови будожни как о нам страв разделенных абделайте в сдерда им. И се вницу

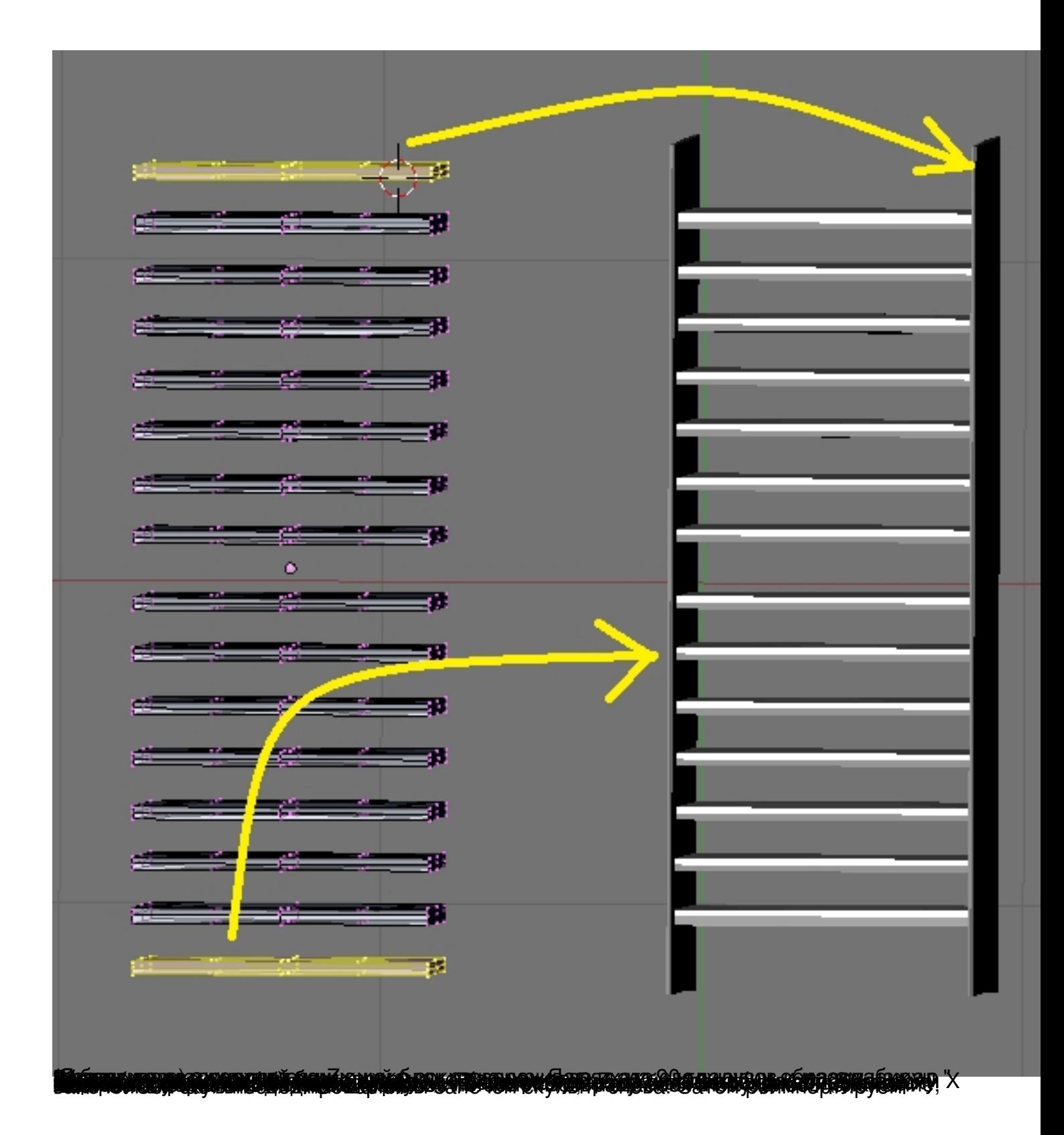

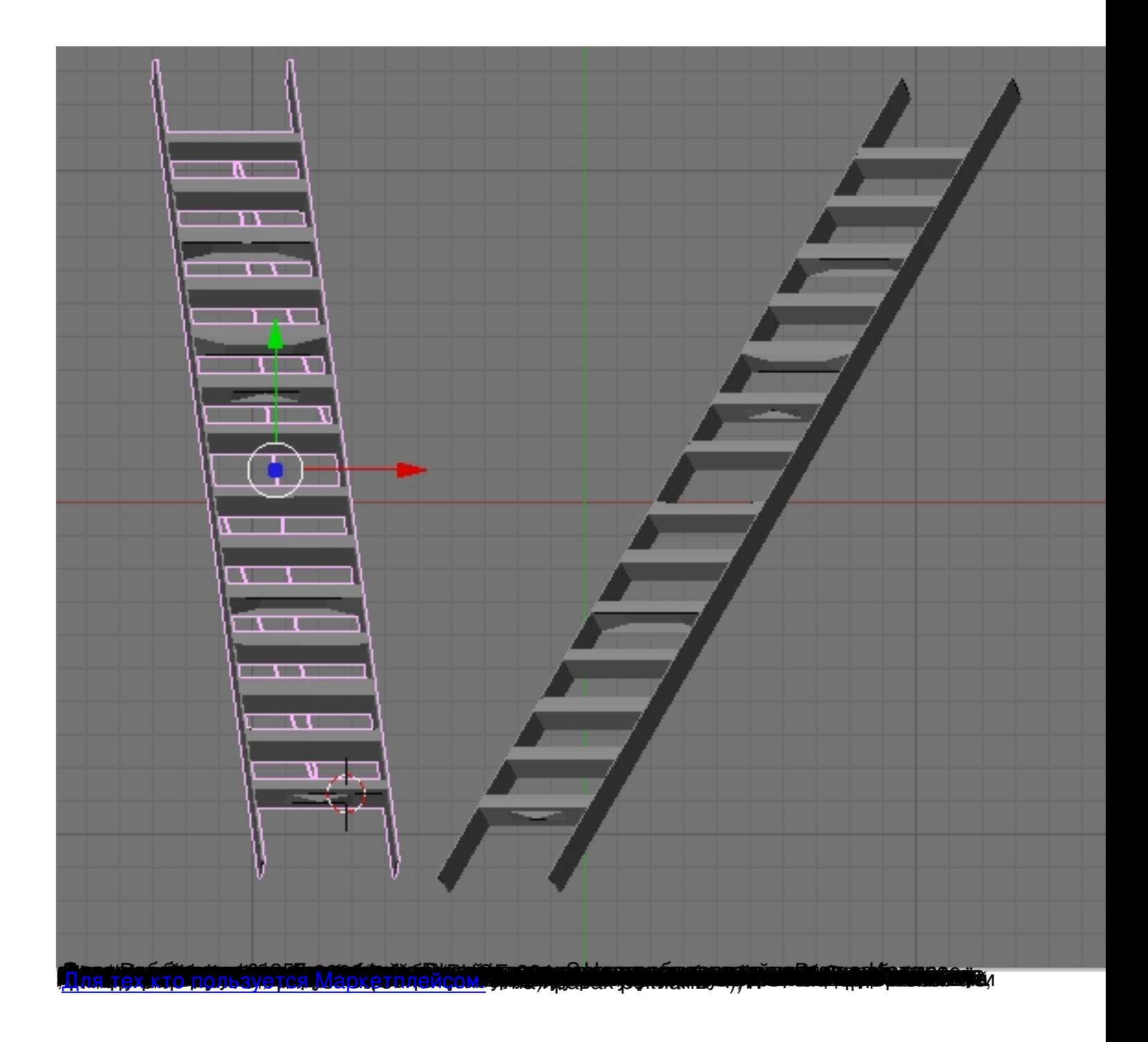